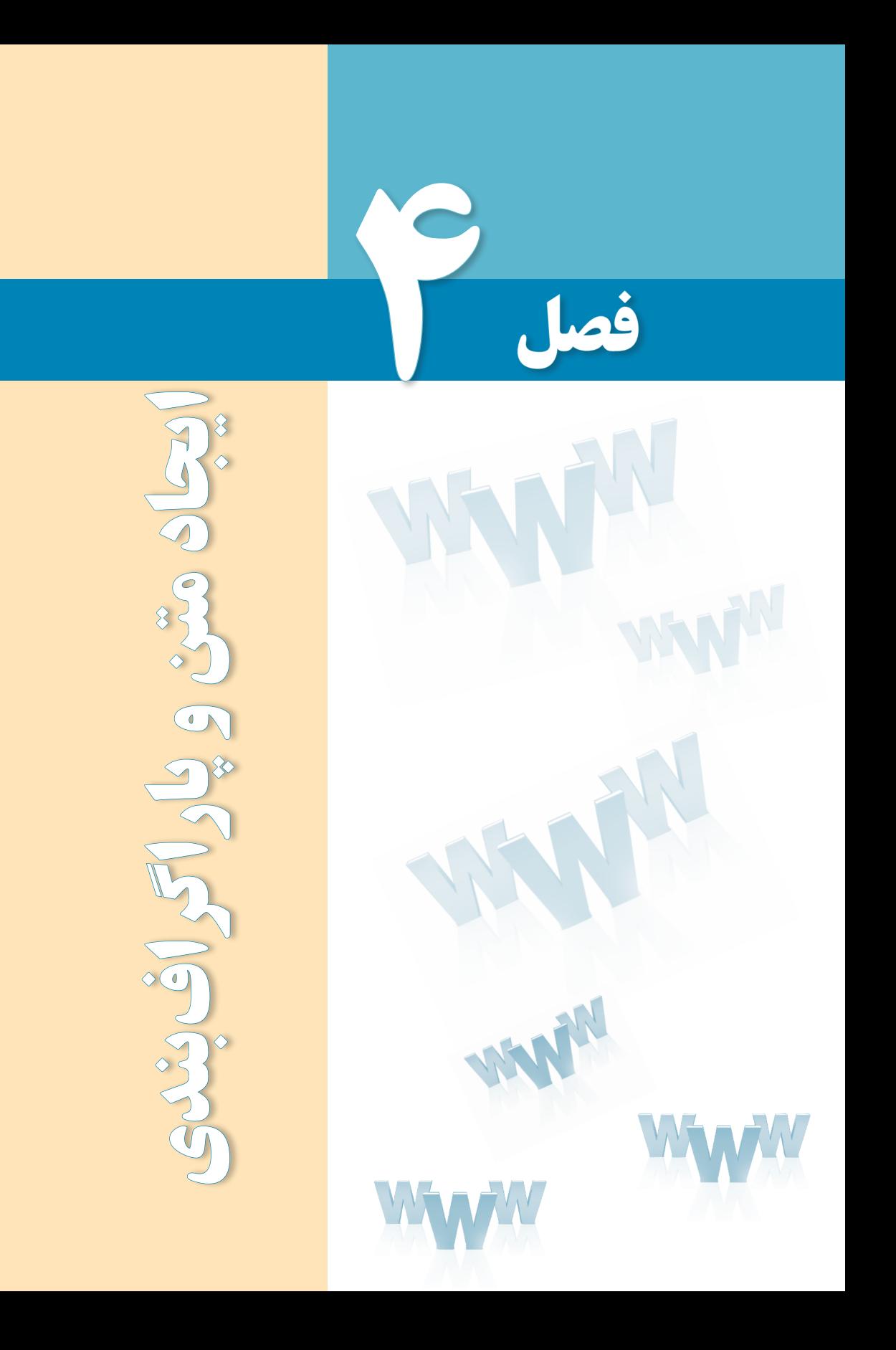

# هدفهای رفتاری

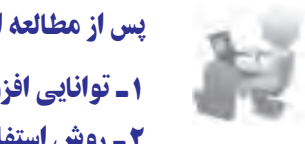

پس از مطالعه این فصل از فراگیر انتظار میرود :

1ـ توانایی افزودن متن به صفحه وب را کسب کند.

2 ـ روش استفاده از برچسبهای قالببندی متن را فرا بگیرد.

#### کلیات

بخــش عمدهای از محتوای صفحــات وب را متون تشــکیل میدهند، لذا توانایــی در چینش و پاراگرافبنــدی متن، نقش مهمــی در افزایش مهارت طراح صفحات وب بــرای ایجاد طرحبندیهای موردنظــر ایفا میکند. چینش صحیح متن، انتخاب رنگ و اندازههای مناســب برای تیترها و ســایر نوشــتهها از جمله نکاتی هســتند که رغبت بازدیدکننده را برای گشــتوگذار در وبسایت و مطالعه مطالب سایت افزایش میدهد. در این فصل با برچسبهای موجود برای انجام این کار آشنا میشوید.

#### 1ـ4 برچسب **> b>**

برچســب <b>که از واژه Bold به معنی توپُر یا ضخیم گرفته شده باعث توپر شدن متونی میشود که بین برچسب شروع و پایان <b> قرار گرفتهاند. این برچسب در دستهای از برچسبها قرار دارد که برای سبکدهی به نوشتهها مورد استفاده قرار میگیرند و اصطلاحاً font-style Tags نامیده میشوند. برای مشاهده تأثیر این برچسب بر روی عبارات، یک صفحه وب با برچسبهای ضروری یک سند XHTML ایجاد نموده و عبارت زیر را در درون بخش >body >قرار دهید.

The following word uses a  $$ 

حال صفحه ساخته شده را در مرورگر باز کنید. عبارتی که درون برچسبهای >b >قرار گرفته به صورت توپر نشــان داده میشــود. از این روش برای جلب توجه کاربران نسبت به بخشهای مهم متن استفاده میشود.

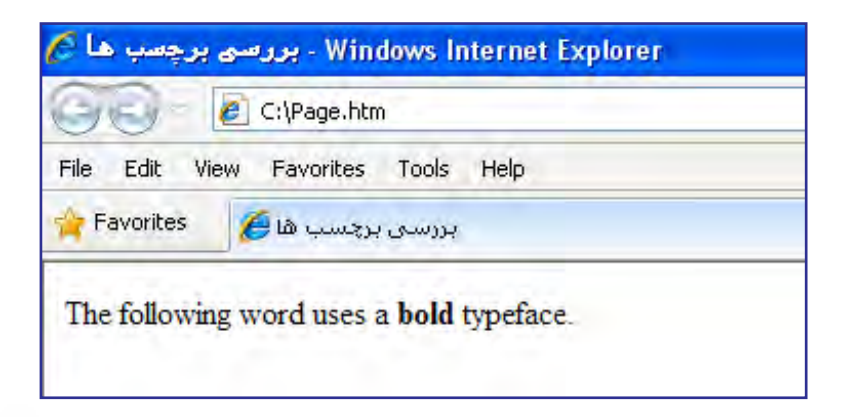

#### 2ـ4 برچسب **>/br>**

**EB DESIGN** 

اگر میخواهید پس از نوشــتن بخشــی از متن، ادامه آن را در ســطر جدیدی دنبال کنید، باید از برچسب </br <استفاده نمایید. نام این برچسب، مختصرشده کلمه Break به معنی جداکردن است و از آنجا که فاقد محتوا است، در همان برچسب شروع، بسته میشود.

کد زیر را در Notepad وارد کرده و آن را به صورت یک فایل htm ذخیره کنید.

- <html< <head<
- <title/<بررسی برچسب ها<title< </head> <br/>body> سطردوم</br<سطراول
- $<$ /body>
- $<$ /html $>$

صفحه ساخته شده را در مرورگر باز کنید.

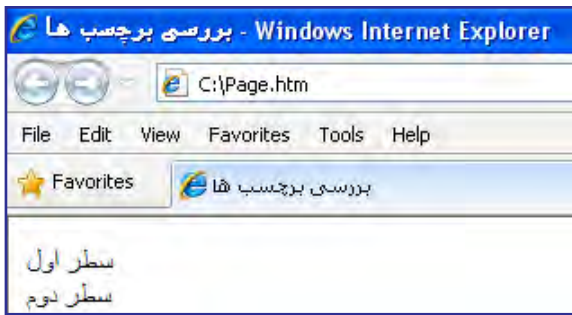

نوجه داشته باشید که این برچسب صرفاً برای انتقال متن به سطر جدید کاربرد دارد و بهتر است برای ایجاد پاراگراف از آن اســتفاده نکنید چراکه در صفحات وب، هنگام تبدیل یک متن به پاراگراف باید یک ســطر خالی قبل و یک ســطر خالی بعد از نوشته ایجاد شود و استفاده از برچسب >p >برای انجام این کار منطقیتر است.

### 3ـ4 برچسبهای **>1h >**تا **>6h>**

در نرمافزارهای واژهپرداز برای متمایز نمودن تیترها از بقیۀ متن، از قالببندیهای آمادهای استفاده میشود که سرفصل یا Heading نام دارند. این سرفصلها که در اندازههای متفاوتی تعریف شدهاند به خواننده کمک میکنند تا ســطوح مختلف ســرفصلها را درک نموده و به آسانی متوجه شود هر تیتر

زیرمجموعه کدام تیترها محسوب میشود.

در زبان XHTML شش نوع سرفصل تعریف شده که >1h >بزرگترین آنها و >6h >کوچکترین سرفصل است. کد زیر را در مرورگر امتحان کنید:

 $\langle h1\rangle$ صول طراحی وب سایت< $\langle h1\rangle$  $\langle h2 \rangle$ گام اول: نیازسنجے $\langle h2 \rangle$  $\langle h3\rangle$ روش اول: مصاحبه با کارفرما</b3 $\langle h3\rangle$  $\langle h4 \rangle$ روش دوم: بررسی اسناد مکتوب < $/h4$ >  $\langle h5 \rangle$ گام دوم: طراحی اولیه <15 $\langle h5 \rangle$  $\langle h6 \rangle$ گام سوم: تهیه محتوا $\langle h6 \rangle$ 

نتیجه زیر نمایش داده میشود :

Favories Billis were away اصول طراحی وب سایت گام اول : نيازسنجي روش اول ۽ مصنحيه يا کارڦرما روش دوم : بررسی استاد مکثوب گام دوم : طراحی اولیه

همانطور که مشــاهده میکنید، با انتخاب برچســبهای <1h <تا <6h <میتوان شــش سطح مختلف از ســرفصلها را تعریف نمود. مرورگر هنگام مواجهه با هر یک از این برچســبها، یک سطر . ١ خالی قبل و بعد از سرفصل قرار میدهد

برچسبهای سرفصل همانند اغلب برچسبهای موجود در زبان XHTML دارای مجموعهای از مشخصههای اجباری، اختیاری و استاندارد هستند. مشخصههای استاندارد در DTD های سهگانهای که برای این زبان تعریف شده معتبر هستند اما مشخصههای اختیاری تنها برای برخی از این DTDها قابل استفاده میباشند. با توجه به تعدد مشخصههای برخی از برچسبها تنها به ذکر مشخصههای استاندارد و مهمتر اکتفا خواهیم کرد.

<sup>.</sup>١ به برچسب هایی که قبل و بعد آنها سطر خالی ایجاد می شود به اصطالح Element  Level   Block گفته می شود.

#### **4-3-1 سبکها**

**FE DESIGN** 

برای اغلب برچسبهای موجود در زبان XHTML میتوان مشخصه style را به منظور قالببندی محتوای آن برچســب به کار برد؛ به عنوان نمونه رنگ یا فونــت آن را روی حالت دلخواه تنظیم کرد. شکل کلی تعریف مشخصۀ style به صورت زیر است:

style="property 1:value 1; property 2:value 2;"

همانطور که مشاهده میکنید، هر خصوصیت باید با عالمت دو نقطه از مقدار جدا شود و هر زوج »خصوصیت-مقدار« نیز به عالمت نقطهویرگول ختم گردد. عالوه بر این، تمامی عبارت تعریف شــده، درون عالمت نقل قول قرار گیرد. برای نمونه قصد داریم یک برچســب از نوع <3h <تعریف کنیم که فونت آن از نوع Tahoma و رنگ نوشته سبز باشد.

 $\langle h3\rangle$ سرفصل بدون اعمال سبک $\langle h3\rangle$ 

<h3 style="color:Green;font-family:Tahoma;">لسرفصل با اعمال سبک $\langle h3 \rangle$ 

تعریف سبک فوق برای این برچسب باعث نمایش حالت زیر میشود:

Favorites **CIA** CONSULTING سرقصل بدون اعمال سبک

با استفاده از این نگارش که در تصویر زیر به صورت دقیقتر نشان داده شده میتوان برای بسیاری از برچسبها، سبکهای موردنظر را ایجاد کرد.

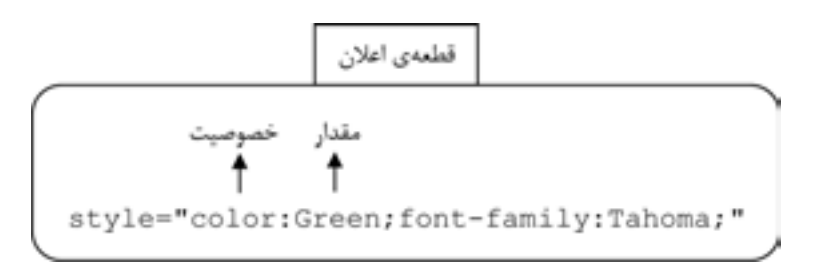

بهجای ســبک تعریف شده قبلی، ســبک زیر را اعمال کنید. این سبک، رنگ متن را تغییر داده و ضمناً نوشته را وسطچین می کند یعنی نسبت به خط عمودی وسط صفحه تراز مینماید. توجه داشته باشید که برای مقداردهی به خصوصیت رنگ، عالوه بر کد رنگ، استفاده از نام آن هم مجاز است.  $\langle h3\rangle$ سرفصل بدون اعمال سبک $\langle h3\rangle$ 

 $\leq$ h3 style="color:#FF00CC; text-align:center">سرفصل با مقداردهی به خصوصیتهای سبک $\leq$ h3

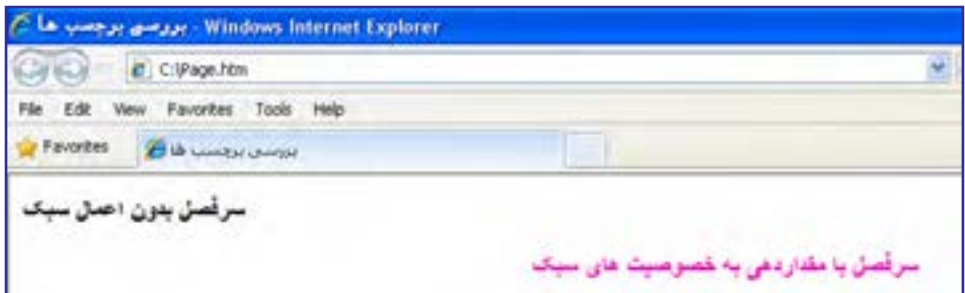

مشــخصه style برای هر یک از برچســبهای قابل تعریــف در XHTML دارای خصوصیتهای متعددی است که در این کتاب به تدریج با مهم ِ ترین آنها آشنا خواهید شد.

از آنجا که تعیین ســبک برای عناصر موجود در صفحه وب یکی از اساســیترین مراحل در فرایند طراحی محسوب میشود، لذا برای انجام این کار سه روش متفاوت در زبان XHTML پیشبینی شده است:

لف) ســبکـهای خارجی': در این روش همه ســبکـها درون یک فایل مســتقل از نوع CSS قرار میگیرد و ســپس در برچســب >head >صفحه به این فایل ارجاع داده میشــود. در این فایل، نحوه نمایش همه عناصر موجود در صفحه (برای مثال سرفصلها) تعیین شده است. این روش در فصلهای آتی کتاب به صورت مبسوط مورد بررسی قرار خواهد گرفت.

ب) ســبکـهای داخلی ً: تعریف خصوصیتهای موردنظر برای هر یک از اجزاء صفحه وب میتواند در بخش >head >صفحه انجام شــود. به عبارت دیگر در این روش به جای ایجاد یک فایل مســتقل، محتوای آن فایل در ابتدای صفحه درج میشود.

ج) ســبکهای تعبیه شــده": با استفاده این روش که در ســبکدهی به سرفصلها از آن استفاده نمودیم میتوان برای هر یک از برچسبها یک سبک، درون همان برچسب تعبیه نمود.

با وجود این که در زبان XHTML امکان اســتفاده از هر سه روش فوق فراهم آمده اما استفاده از سبکهای خارجی در طراحی وبسایت سادهتر و اصولیتر است. شاید برای شما این سؤال پیش بیاید که چنانچه در یک صفحه وب، برچســبی مانند >3h >به هر سه روش مذکور سبکدهی شده باشد، نمایش نهایی در چه قالبی انجام خواهد شــد؟ پاسخ این است که نحوۀ نمایش با اولویت زیر مشخص مے شود:

> اولویت اول: سبکهای تعبیه شده اولویت دوم: سبکهای داخلی اولویت سوم: سبکهای خارجی اولویت چهارم: تنظیمات مرورگر

## 4ـ4 برچسب **> i>**

از این برچسب برای مایل یا ایتالیک)italic )نمودن نوشتهها استفاده میشود. مایل کردن حروف روشی برای تأکید بر بخشی از متن است. کد زیر را در ویرایشگر متنی وارد کنید.

 $\langle i \rangle > i$  style="font-family:B Nazanin"> است <</i>اولین </i>اولین </i ین صفحه زیر در مرورگر نمایش داده میشود. در این عبارت، کلمه «اولین» مایل شده و ضمناً به دلیل اعمال سبک، با فونت Nazanin B که یکی از فونتهای پرکاربرد در تایپ فارسی محسوب میشود شان داده شده است. طبیعتاً اگر چنین فونتی روی رایانه موجود نباشد، با فونت پیشفرض مرورگر به نمایش درمیآید.

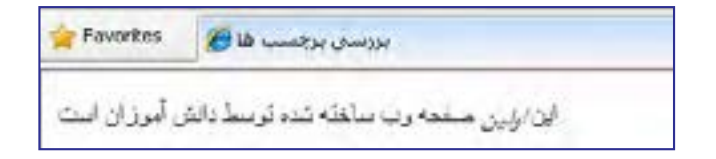

## 5 ـ4 برچسبهای**>em >**و **>strong>**

روش دیگر برای تأکید بر بخشی از متن، استفاده از برچسب >em>میباشد که از واژه emphasize به معنی »اهمیت دادن« و »با قوت تلفظ کردن« گرفته شــده اســت. در نســخههای اخیر HTML و XHTML توصیه شــده در جایی که قرار اســت روی متن تأکیدی )از نظر محتوایی( صورت گیرد، به جای برچسب >i >از >em >استفاده شود. همچنین برچسب >strong >برای جایگزینی با >b>پیشنهاد شده است.

شــاید شــرح کامل چرایی این توصیه کمی دشوار باشــد اما در یک توضیح ساده میتوان گفت برچســبـهای <i> و <b> ماهیتی نمایشی دارند یعنی صرفاً شکل نمایش حروف را تغییر میدهند اما برچسبهای <em> و <strong> به صورت ساختاری برای «تأکید بر اهمیت» تعریف شدهاند. بنابراین

> گر قرار باشـــد یک نرمافزار تبدیل متن به صوت (که غالباً برای افرادی با بینایی ضعیف کاربرد دارد)، متن موجود در صفحه وب را بخواند، با عبارات مایل یا توپر مانند ســایر نوشــتهها برخورد میکند اما عبارات قرار گرفته درون برچسبهای <em> و <strong> را با تأکید، تلفظ خواهد کرد. کد زیر را در ویرایشگر متنی وارد کنید.

Normal text <br/> <t>  $\epsilon$  Emphasized text  $\epsilon$ /em $>$ br $\epsilon$  $\langle$ strong $>$ Strong text  $\langle$ strong $>$ br $\rangle$  $\langle i \rangle$  Italic text  $\langle i \rangle \langle br \rangle$ 

 **Bold text**  $**b**$ 

صفحه ساخته شده به صورت زیر نمایش داده میشود.

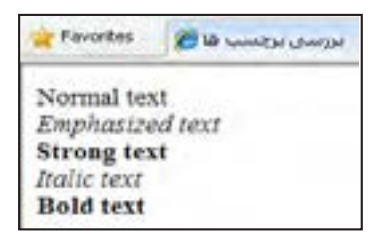

#### 6 ـ4 برچسب **>big>**

همانگونه که از نام این برچســب مشخص اســت، با استفاده از آن میتوان متن را نسبت به سایر نوشــتههای مجاورتاحدی بزرگتر کرد. توجه داشــته باشید که این برچســب به صورت نسبی عمل میکند و نمیتوان گفت برای مثال، اندازۀ نوشــتهها را روی 14 یا 16 تنظیم خواهد کرد چراکه اندازه نوشتهها پس از اعمال این برچسب بستگی به اندازه اولیه و نیز نحوه نمایش مرورگر دارد.

کد XHTML زیر را امتحان کنید.

</br<متن معمولی  $\langle$ big $>$ متن بابرچسب بزرگسازی $\langle$ big $>$  $\langle big\!\!>\!\!$ oig> $<\!\!big$ big> $\langle big\!\!>\!\!b$ ig> برگسازی $\langle big\!\!>\!\!b$ ig>

نتیجۀ زیر به دســت میآید و نشان میدهد هربار استفاده از این برچسب، اندازۀ نوشته را بزرگتر خواهد کرد.

Favorbes 2 to unique prices متن با بر چسب بزرگ سازی متن پس از دوبار استقاده از بر چسب بزرگ سازی

#### 7ـ4 برچسب **>p>**

**FE DESIGN** 

همانطورکه پیشتر نیز گفته شــد، از این برچســب برای پاراگرافبندی متن استفاده میشود و مرورگر، قبل و بعد از عباراتی که درون این برچسب قرار میگیرند یک خط خالی قرار میدهد. برای مثال کدی حاوی دو پاراگراف انگلیسی و یک پاراگراف فارسی را در ویرایشگر متنی وارد کنید.

 $\leq p$  style="text-align:center;color:red"> This is a paragraph  $\leq p$ >

 $< p$  This is another paragaraph: Finding the information you want on the web often requires more than just searching for a webpage. Once you're viewing a webpage, you often need to find the information or reference that is buried somewhere within the page.  $\langle p \rangle$ 

 $\leq p$  style="direction:rtl;text-align:justify;font-family:Tahoma; font-size:smaller">

این سرویس جدید به سرعت مورد توجه مراکز دانشگاهی واقع شد و نهایتاً در سال ۱۹۹۳ با ایجاد زیرساختهای نرمافزاری و سختافزاری موردنیاز، با نام Web Wide World در اختیار عموم کاربران قرار گرفت .. >/p> پاراگرافها به این صورت نمایش داده میشوند :

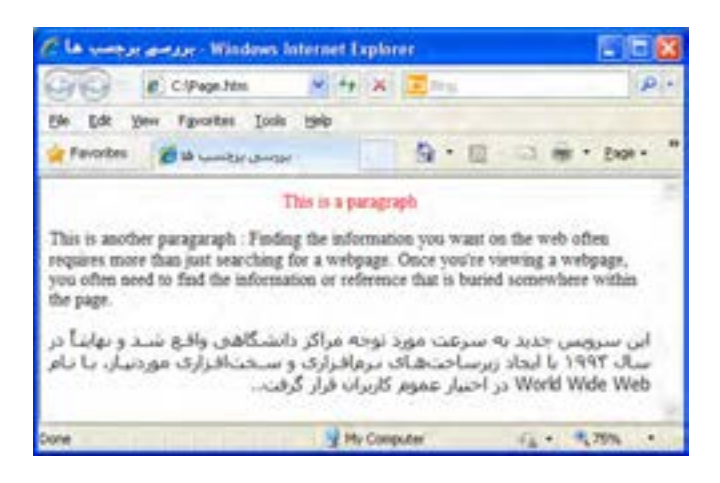

برچســب >p >هم مانند اغلب برچسبها، مشخصه style را پشــتیبانی میکند. برای پاراگرافها خصوصیتهای مهمی به منظور تنظیم نوع فونت، اندازه آن و نیز رنگ نوشــتهها وجود دارد اما در این میان باید به دو خصوصیت مهمتر بهخصوص برای نوشتههای فارسی اشاره نمود.

 **direction:** خصوصیت جهت مشــخص میکند که متن به صورت راســتبهچپ نوشته شود یا برعکس، جهت آن از چپبهراست باشد. اگر برای نوشتههای فارسی که حاوی عبارات انگلیسی هستند، جهت راســتبهچپ را به صورت صریح درج نکنید ترتیب قرارگیری عبارات فارســی و انگلیسی مانند

تصویر زیر به هم خواهد خورد.

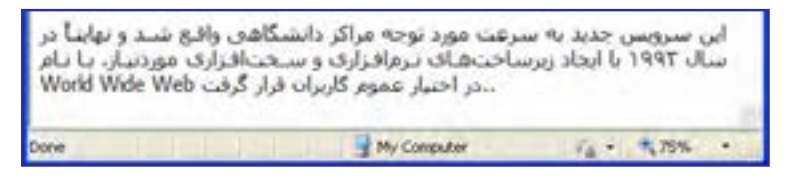

خصوصیت direction میتواند مقادیر زیر را بپذیرد:

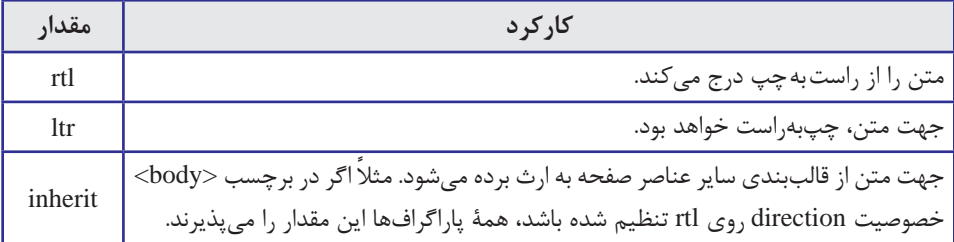

 **align-text**: این خصوصیت، نحوه ترازبندی متن را مشخص میکند و میتواند حاوی مقادیر زیر باشد.

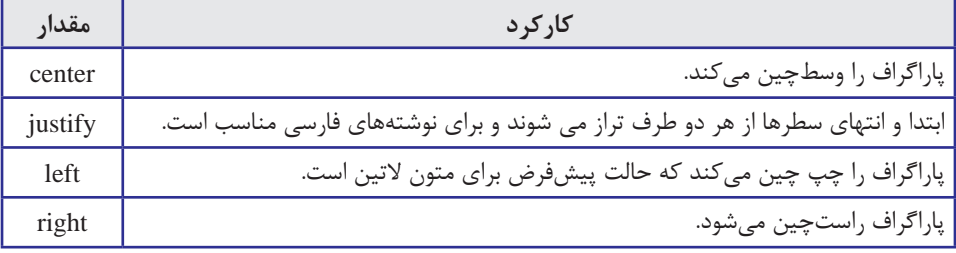

 **family-font:** با استفاده از این خصوصیت میتوان فونت متن را روی حالت دلخواه تنظیم نمود. مرورگر IE در حالت پیشفرض، نوشــتهها را با فونت Roman New Times نشــان میدهد اما امروزه اغلب طراحان ایرانی ترجیح میدهند از فونت Tahoma استفاده کنند چون حروف فارسی را به صورت ً کامال خوانا نمایش میدهد و مهمتر از همه این که جزو فونتهای ضمیمه شده به سیستمعامل ویندوز اســت. چنانچه شــما برای طراحی یک وبسایت از فونتی اســتفاده کنید که در رایانه اغلب کاربران وجود نداشــته باشد، نوشتهها با فونت پیشفرض مرورگر نمایش داده میشوند. البته یک راهحل دیگر هم وجود دارد که فایل فونت را برای دانلود درون صفحه اول وبسایت قرار دهید اما تجربه نشان داده بازدیدکنندگان وبسایت چندان از این روش استقبال نمیکنند.

#### 8 ـ4 برچسب **>pre>**

**EB DESIGN** 

وقتی در نرمافزار ویرایشگر متن یا محیط کدنویسی، عبارات را با زدن کلید Enter به خط جدیدی انتقال میدهید یا با استفاده از کلید Space بین کلمات فاصله زیاد ایجاد میکنید، اثر این تغییر در صفحه وب منعکس نمیشود چون مرورگرها، Enter و فضاهای خالی موجود بین کلمات را نادیده می گیرند.

حتی زمانی که از برچسب >p >برای ایجاد پاراگراف استفاده میکنید، شروع کردن متن از ابتدای سطر جدید با استفاده از کلید Enter یا ایجاد فضای خالی با استفاده از کلید Space امکانپذیر نیست. برای غلبه بر این مشکل، در زبان XHTML یک برچسب اختصاصی با نام >pre >تعبیه شده که از عبارت Preformatted به معنی »پیش قالببندی« گرفته شده است. کد زیر را در محیط کدنویسی

وارد کنید.

<html< <head<  $<$ itle $>$ بر جسب های قالب بندیمتن $<$ title $>$  $<$ /head $>$ <br/>body>  $p$ -This is a paragraph with line break and space  $<$ /p>  $\langle$ hr $/$  $<$ pre $>$ This is a preformatted text and preserves line break and space  $<$ /pre $>$  $<$ /body>  $<$ /html $>$ 

عبارات زیر در مرورگر نمایش داده میشود.

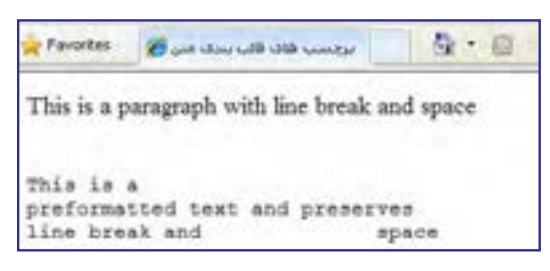

> همانطور که مشــاهده میکنید، عبارت میان برچســبهای <pre> و <pe>عیناً و بدون هیچ نغییری توســط مرورگر نمایش داده میشــود و ضمناً برای نمایش آنها از فونت ثابت Courier New استفاده میگردد.

#### 9ـ4 برچسب **>small>**

ین برچسب دقیقاً برعکس <big> عمل میکند و باعث کوچکتر شدن عبارات نسبت به نوشتههای مجاور میگردد. کد زیر را در ویرایشگر متنی وارد و آن را امتحان کنید. <small>Small text</small><br/>shr>

Normal text  $\langle b r \rangle$ 

 $\langle \text{big}\rangle$ -Big text $\langle \text{big}\rangle$ -big>

<br/>big><small>Normal text</small></big>

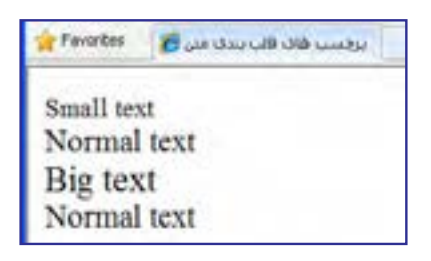

آخرین ســطر این کد به خوبی نشان میدهد که استفاده از دو برچسب >small >و >big >در کنار هم باعث خنثی شدن اثر هر دو خواهد شد.

#### 10ـ4 برچسب **>sub>**

این برچسب که اختصاری برای کلمه subscript به معنی «زیرنویس» محسوب میشود، عبارت را کوچک نموده و پایینتر از خط زمینه نشـــان میدهد. این برچسب عمدتاً برای اضافهکردن اندیس به حروف یا نگارش فرمولهای شیمیایی کاربرد دارد.

کد XHTML زیر را در ویرایشگر متنی وارد کنید.

<p style="font-size:large">بایے آب<"large:" افرمول شیمیایی آب<"le="font-size:large">

 $\leq p$  style="font-size:large">This text contains  $\leq$ sub style="color:green">subscript $\leq$  $sub$  text.  $p$ 

عبارات زیر در صفحه وب نمایش داده می شـــود. همان طور که مشاهده می کنید می توان برای این برچسب به صورت مجزا، سبک موردنظر را تعریف نمود.

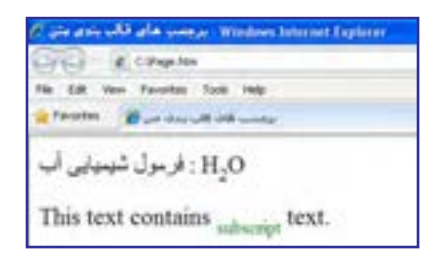

#### 11ـ4 برچسب **>sup>**

**B DESIGN** 

اگر میخواهید بخشــی از عبارت را از خط زمینه باالتر ببرید باید آن را درون برچســب >sup> قرار دهید که از کلمۀ superscript به معنی »باالنویس« گرفته شــده است. عمده کاربرد این برچسب نوشتن فرمولهای تواندار ریاضی است.

کد زیر، فرمول  $\mathrm{a}^{2}\text{+b}^{2}\text{=} \mathrm{c}^{2}$  را با اندازه فونت  $\mathrm{large}$  درون مرورگر ایجاد می $\mathrm{c}$ ند.

 $\langle p \text{ style="color: red;">style="font-size:large"} \rangle$  a $\langle \text{supp}{2} \langle \text{supp}{2} \rangle + \text{b} \langle \text{supp}{2} \langle \text{supp}{2} \langle \text{supp}{2} \langle \text{supp}{2} \langle \text{supp}{2} \rangle \rangle$ 

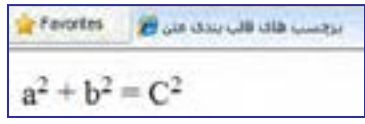

#### 12ـ4 برچسب **>u>**

از این برچســب برای Underline نمودن یا زیرخطدار کردن عبارات استفاده میشود. زیر کلماتی که درون این برچســب قرار میگیرند یک خط صاف کشــیده میشود تا از بقیه متن متمایز شوند. از آنجا که در اغلب صفحات وب، پیوندهای موجود در صفحه را زیرخطدار میکنند تا توجه کاربر به آنها جلب شود، استفاده از این نوع قالببندی درون متنهای معمولی توصیه نمیشود.

کد زیر را امتحان کنید:

 $\langle p \rangle$ Do not  $\langle u \rangle$ underline $\langle u \rangle$  text if it is not a hyperlink $\langle p \rangle$ 

خروجی زیر در مرورگر نمایش داده میشود.

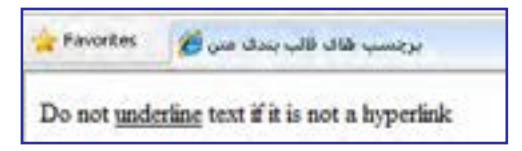

در مشخصه style خصوصیتی به نام decoration-text وجود دارد که اگر مقدار آن روی underline تنظیم شود، مانند برچسب <u> عمل زیرخطدار کردن عبارات را انجام میدهد به عنوان نمونه کد زیر را در ویرایشگر متنی وارد و نتیجه را در مرورگر مشاهده کنید.

 $\leq p$  style="text-decoration:underline">Do not underline text if it is not a hyperlink $\leq p$ >

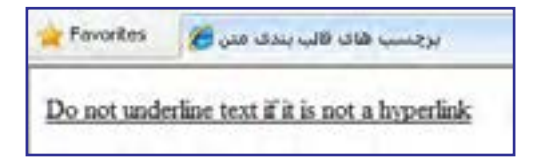

٤

#### 13ـ4 برچسب **>bdo>**

از این برچســب برای تغییر جهت متن استفاده میشود،به گونهای که ترتیب قرارگیری حروف از آخــر به اول شــود.عبارت زیر را درون یک صفحه htm بگنجاند و نتیجه کار را در مرورگر مشــاهده نمایید.

<br/>body> <bdo/ <جهت نوشته <bdo<  $<$ /body>

بخشوذ تتهم

نکات فصل چهارم

برای توپر کردن بخشی از متن باید آن را درون برچسبهای <b/> <b <قرار دهید. از برچسب </br <برای انتقال ادامه محتوا به ابتدای سطر بعد استفاده میشود. برچسبهای <1h <تا <6h <برای تعریف تیترها)سرفصلها( کاربرد دارند. از مشخصه style برای سبکدهی به عناصر درون صفحه استفاده میشود. این مشخصه، عباراتی را به صورت زوج خصوصیت ـ مقدار میپذیرد.

برچسب<i <برای مایل کردن بخشی از متن و برچسب <u <برای زیرخط دار کردن آن کاربرد دارد.

از برچسب <p <برای پاراگرافبندی متن استفاده میشود.

**EB DESIGN** 

.1 آیا روشی برای پاراگرافبندی متن بدون استفاده از برچسب >p >وجود دارد؟ .2 روشهای موجود برای سبکدهی به صفحات وب را توضیح دهید. .3 در هنگام ایجاد صفحات وب با متون فارسی، استفاده از مشخصه direction چه اهمیتی دارد؟ .4 کدی بنویسید که عبارت زیر را با فونت Arial، اندازه large و رنگ نارنجی نمایش دهد:  ${\rm b}$ یا در ماتریسهای a و b شرط  ${\rm b}^{\phantom{\dag}}, {\rm b}^{\phantom{\dag}} = {\rm a}^{\phantom{\dag}}_{\rm \scriptscriptstyle v}, {\rm r}^{\phantom{\dag}} = {\rm a}^{\phantom{\dag}}_{\rm \scriptscriptstyle v}, {\rm r}^{\phantom{\dag}} = {\rm a}^{\phantom{\dag}}_{\rm \scriptscriptstyle v}, {\rm r}^{\phantom{\dag}} = {\rm b}^{\phantom{\dag}}_{\rm \scriptscriptstyle v}$  برقرار ا<u>ست</u> پرسشها و تمرینها

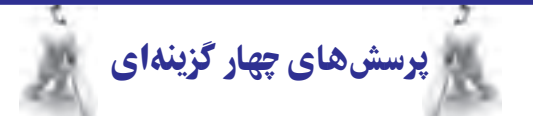

.1 برای پاراگرافبندی یک متن، استفاده از کدام برچسب معمولتر است؟  $\langle p \rangle$  /s  $\langle p \rangle$  /s  $\langle p \rangle$  /s  $\langle p \rangle$  /s  $\langle p \rangle$  /s  $\langle p \rangle$  /s  $\langle p \rangle$  /s  $\langle p \rangle$ .2 برای درج سرفصل درون صفحه از کدامیک از برچسبهای زیر میتوان استفاده نمود؟  $\langle i \rangle$  (د)  $\langle p \rangle$   $\langle p \rangle$   $\langle \frac{\pi}{2} \rangle$   $\langle \frac{\pi}{2} \rangle$   $\langle \frac{\pi}{2} \rangle$   $\langle \frac{\pi}{2} \rangle$   $\langle \frac{\pi}{2} \rangle$ .3 کدامیک از مشخصههای زیر برای سبکدهی به عناصر درون صفحه کاربرد دارند؟ الف( id ب( property ج( value د( style .4 اگر بخشی از محتوای صفحه با چند روش سبکدهی شده باشد، اعمال کدامیک اولویت دارد؟ الف) تنظیمات مرورگر برسلسل سبک خارجی ج) سبک تعبیه شده در سبک داخلی  $( \cdot )$ .5 اثر برچسب >i >را با کدامیک از برچسبهای زبان XHTML میتوان ایجاد کرد؟  $\langle \text{ab}\rangle$  (د)  $\langle \text{ah}\rangle$  /ج  $\langle \text{strong}\rangle$  (ب)  $\langle \text{em}\rangle$ 

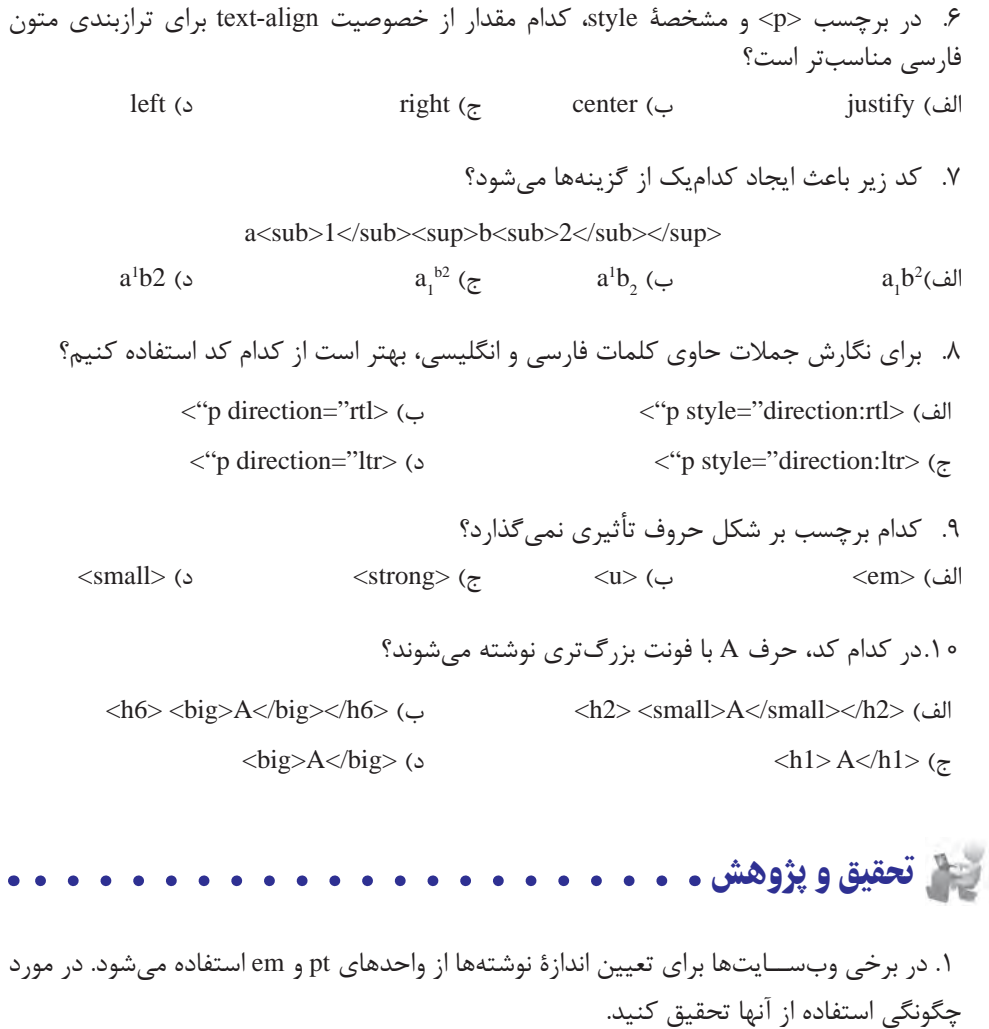

.٢ در زبان HTML برای قالببندی متن از برچسب >font >استفاده میشد. آیا این برچسب در زبان XHTML هم کاربرد دارد؟

.٣ در مـــورد برچسبهـــای >em >و > strong >تـوضیحاتی را از وبسایت انجمن وب بــه نشانـی org3.w.www://http استخراج کنید.

.٤ با جستجو در وبسایتهای آموزشــی XHTML، مقادیر مشخصۀ decoration-text را استخراج و عملکرد هر یک را توضیح دهید.